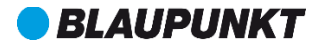

# Használati útmutató Mobiltelefon FL 06

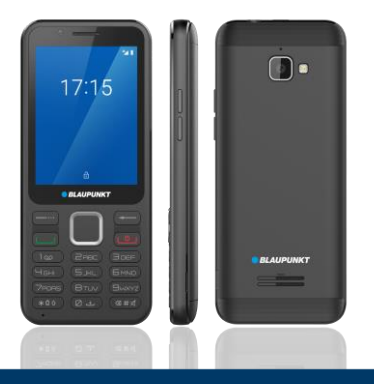

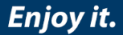

Tartalomjegyzék

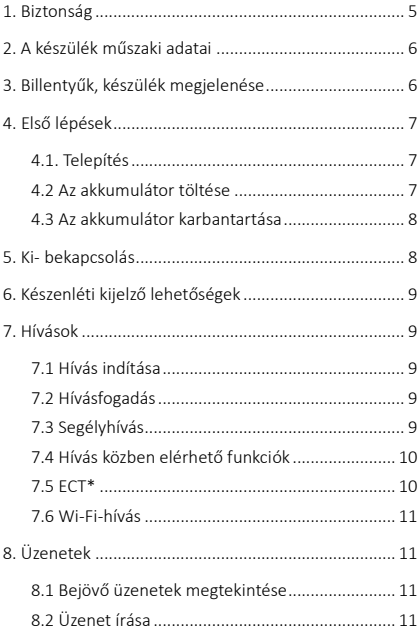

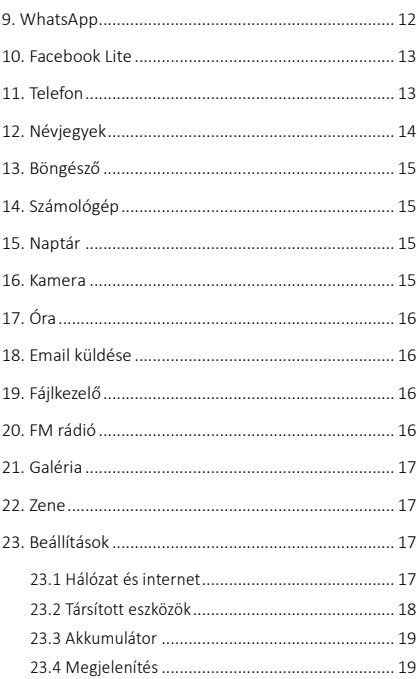

**HU** 

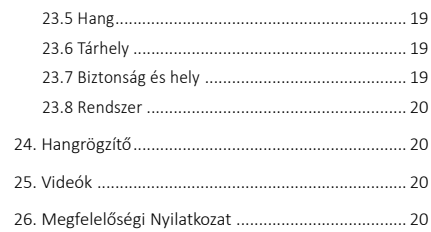

**HU** 

# <span id="page-4-0"></span>1. Biztonság

#### Kérjük, figyelmesen olvassa el a biztonsági előírásokat, mert annak figyelmen kívül hagyása veszélyes, akár illegális is lehet.

A készülék tulajdonosa felelős a készülék használatáért.

#### Korlátozott területek

Kapcsolja ki a készüléket, ha a mobiltelefon használata nem engedélyezett, vagy ha interferenciát vagy veszélyt okozhat, például repülőgépen, kórházakban vagy orvosi eszközök, üzemanyagok, vegyszerek vagy robbantási terület közelében. Tartsa be az utasításokat a korlátozott területeken.

#### Közúti biztonság

Tartsa be a helyi törvényeket és szabályozásokat. Ne használja a telefont vezetés közben, első a közúti biztonság.

#### Interferencia

Minden vezeték nélküli eszköz érzékeny lehet az interferenciára, ami befolyásolhatja a teljesítményt.

#### Minősített szerviz

A terméket csak szakképzett személy javíthatja.

#### Töltő, akkumulátor és egyéb tartozékok

Csak a gyártó által jóváhagyott akkumulátort, töltőt és egyéb tartozékokat használjon. Ne csatlakoztasson inkompatibilis termékeket.

Mivel a hálózati csatlakozó szolgál a készüléknek az elektromos hálózatról való leválasztására, a készüléket könnyen hozzáférhető hálózati aljzathoz csatlakoztassa.

### Hallás védelem

A halláskárosodás elkerülése érdekében ne hallgassa hosszabb ideig nagy hangerőn a zenét, rádiót.

#### Vízállóság

A készülék nem vízálló, ezért tartsa szárazon.

#### Használati környezet

5 A berendezés megfelel a rádióhullámok javasolt kibocsátási értékeinek, ha azt a fültől minimum 1,5 cm távolságra tartják. Ha a telefont tokban, övcsattal vagy tartón hordja, ügyeljen arra, hogy azok ne tartalmazzanak fémeket, és hogy a telefon általuk kissé eltávolodjon a testtől. Más tartozékok használata esetén nem biztosítható rádiófrekvenciás irányelveknek megfelelő működés. Ha Ön nem használ tokot és nem tartja a füléhez a telefont, tartsa legalább 2,5 cm-re a készülékét a testétől, különösen adatátvitel közben.

HU

# <span id="page-5-0"></span>2. A készülék műszaki adatai

### A készülék egy Micro SIM-kártyát kezel. Tápegység jellemzői:

- Bemenet: (AC), 100-240 V 50/60 Hz 0.15 A
- Kimenet: (DC), 5 V 0.55A 2.75W

### Akkumulátortípus és feszültség:

Li-ion akkumulátor, 3.7 V- 1600 mAh

#### Hálózat fajtája:

- GSM 900/1800MHz
- WCDMA 900/2100MHz
- ITE B1/B3/B7/B20

SAR érték: 0.768W/Kg (Fej) – 1.643W/Kg (Test)

Megiegyzés: A tényleges működési feltételek a helyi viszonyoktól, a hálózati környezettől, és a felhasználói szokásoktól függnek.

# <span id="page-5-1"></span>3. Billentyűk, készülék megjelenése

1. Jobb szoftvergomb: Menü módban: visszalépés a kezdőképernyőre.

2. Bal szoftvergomb: Készenléti módban: megnyitia az értesítési sávot.

3. Hívás (tárcsázó) gomb: Hívás indítás és fogadás. Készenléti módban a Kedvencek megnyitása

4. Hívás vége gomb: Nyomia meg és tartsa lenyomya a ki- és bekapcsoláshoz.

5. Navigáló gombok: (léptetés a menüben) Készenléti módban belépés a Főmenübe.

6. Alfanumerikus billentyűzet: nyomja meg a megfelelő gombokat

a számok beviteléhez, amikor tárcsáz vagy a számokhoz tartozó karaktereket, amikor szöveget ír.

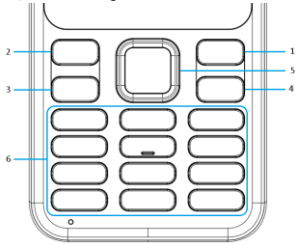

# <span id="page-6-0"></span>4. Első lépések

#### <span id="page-6-1"></span>4.1. Telepítés

1. Távolítsa el a telefon hátlapját

2. Helyezze be a SIM-kártyát a készülékbe. A SIM-kártya arany érintkezői lefelé mutatnak, és az élek igazodnak a SIM-kártya megfelelő széleihez.

3. Helyezze az akkumulátorérintkezőit az akkumulátornyílás kiálló fém pontjába, helyezze be az akkumulátort, és nyomja lefelé, amíg az

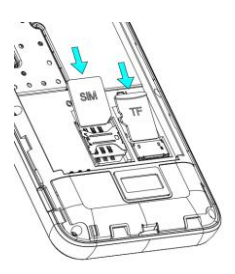

HU

akkumulátor nem illeszkedik teljesen a mélyedésbe. 4. Helyezze vissza a hátlapot.

### <span id="page-6-2"></span>4.2 Az akkumulátor töltése

Csatlakoztassa a töltőt a készülékhez, majd a másik végét dugja a

konnektorba. Ha be van kapcsolva a készülék töltés közben, akkor az akkumulátor ikon mozog a kijelző jobb sarkában. A töltés befejeződött, ha a jobb felső sarokban a töltést jelző jel folyamatosan világít. Ha kikapcsolt állapotban tölti a készüléket, egy töltést jelző szimbólum jelenik meg a kijelzőn. Ha a töltés befejeződött, húzza ki a töltőcsatlakozót a készülékből. Megiegyzés: amikor az akkumulátor feszültség alacsony, a készülék figyelmeztető üzenetet jelenít meg a kijelzőn. Töltse fel az akkumulátort olyan hamar, amennyire csak tudja, a kellemetlenségek elkerülése érdekében, a készülék kikapcsolhat telefonbeszélgetés közben. Készüléke automatikusan kikapcsolhat, amikor túl alacsony az energiaszint.

#### <span id="page-7-0"></span>4.3 Az akkumulátor karbantartása

A készülék újratölthető akkumulátorral rendelkezik, amikor az akkumulátor feszültség alacsony, akkor minél hamarabb töltse fel az akkumulátor élettartalmának növelése érdekében. Amikor nem használja a töltőt, akkor húzza ki az áramforrásból. A túltöltés rövidíti az akkumulátor élettartamát. Egy hétnél tovább semmiképpen se hagyja töltőn a telefont. A hőmérséklet befolyásolja az akkumulátor kapacitását. Az akkumulátornak szükséges lehet hűtésre vagy melegítésre töltés előtt. Ha az akkumulátor hőmérséklete alacsonyabb, mint 0°C vagy magasabb, mint 45 °C, ne töltse az akkumulátort. Az akkumulátort rendeltetésének megfelelően használja. Ne okozzon rövidzárlatot az akkumulátor pólusai között. Ne használjon sérült akkumulátort. Amennyiben extrém hőmérsékleti viszonyok közt használja készüléket, az akkumulátor nem fog megfelelően működni és az élettartama is csökken. NE dobja az akkumulátort tűzbe, kövesse a helyi törvényeket és szabályozásokat az elhasznált akkumulátor elhelyezésével kapcsolatosan.

# <span id="page-7-1"></span>5. Ki- bekapcsolás

1. Tartsa lenyomva az Ki-Be kapcsoló gombot a készülék be- vagy kikapcsolásához.

2. Ha bekapcsolás után PIN-kódot kér a készülék, írja be a helyes

kódot. Ha rossz számot adott meg, nyomja meg a jobb oldali programbillentyűt a szám törléséhez.

HU

3. A telefon kikapcsolásához tartsa lenyomva a bekapcsoló gombot, majd a felugró ablakban válassz a Kikapcsolás lehetőséget.

# <span id="page-8-0"></span>6. Készenléti kijelző lehetőségek

Ha a készenléti kijelző van megnyitva a készüléken, és megnyomja a bal szoftvergombot, akkor a gyorsmenüt éri el. Itt be-, és kikapcsolhatia a Wi-Fi-t, a Bluetooth-t, a mobiladatforgalmat, a zseblámpát és a repülőgép üzemmódott. Ugyanitt megnézhetők a beérkező értesítések is.

# <span id="page-8-1"></span>7. Hívások

### <span id="page-8-2"></span>7.1 Hívás indítása

Készenléti módban nyomja meg a megfelelő számbillentyűket a hívni kívánt telefonszám megadásához, nyomia meg jobb szoftvergombot a hibás számok törléséhez. Nyomia meg a Hívás gombot, a hívás indításához, amennyiben a megadott szám helyes. Nemzetközi telefonszám-formátum megadásához nyomja hosszan a "0" gombot, amíg a "+" nemzetközi hívójel meg nem jelenik a kijelzőn.

### <span id="page-8-3"></span>7.2 Hívásfogadás

Amikor bejövő hívása van, a készülék a megfelelő módon riaszt, ha a szolgáltatója támogatja a hívószám kijelzést, akkor a kijelzőn megjelenik a hívó száma vagy a hívó neve (attól függően, hogy korábban elmentette-e a telefonkönyvbe). Nyomja meg a Hívás gombot a bejövő hívás fogadásához.

### <span id="page-8-4"></span>7.3 Segélyhívás

Segélyhívást SIM kártya nélkül is tud indítani. Különböző hálózatok eltérő segélyhívószámot használhatnak, ezzel kapcsolatba kérjük, forduljon a hálózati szolgáltatóhoz.

### <span id="page-9-0"></span>7.4 Hívás közben elérhető funkciók

Néhány funkció és szolgáltatás, kizárólag aktív hívás közben elérhető. Ezek közül sok a hálózati támogatástól függ, kérjük, forduljon a hálózati szolgáltatóhoz ezekért a lehetőségekért.

Némítás: itt némíthatja el készülékének mikrofonját, hogy a másik fél ne hallja Önt.

Billentyűzet: ott használható, ahol DTMF (Dual-tone multifrequency signalling) módra van szükség

Hangszóró: a hívás kihangosítása, illetve annak kikapcsolása.

Várakoztatás: aktív hívás tartása vagy annak kikapcsolása.

Hívás felv.: A meglévő, aktív hívás mellett, párhuzamosan kezdeményezhet egy újabb hívást.

Rögzítés indítása: hangfelvétel készítése hívás közben.

Csere: \* Kicserélheti a tartott és aktív hívásokat.

Egyesítés: \* Hívások kombinálása konferenciahívásba.

Átadás: \* Az aktív hívás átvitele és kilépés a beszélgetésből.

Összes hívás vége: mindent hívást befejez.

Tartott hívás vége: a tartásban lévő hívás befejezése.

Egyesítés\* A konferenciahívás létrehozása különálló hívások között.

Kezelés:\* konferenciahívás tagjainak kezelése, szétválasztás, vagy a kiválasztott hívás bontása.

### <span id="page-9-1"></span>7.5 ECT\*

Az Hívásátadás (ECT) szolgáltatás lehetővé teszi a felhasználó számára, hogy egy folyamatban lévő hívást harmadik fél felé továbbítson, hogy a másik két fél egymással kommunikáljon.

Átadhat egyetlen hívást, ha megnyomja az Átadás opciót. Írja be a telefonszámot, vagy adja hozzá a telefonkönyből. Kérjük, vegye figyelembe, hogy csak abban az esetben működik, ha a telefonszám formátuma nemzetközi. Végül nyomja meg az Átadás opciót.

Ha két különböző hívása van egy időben (egy aktív és egy tartott),

azokat átadhatja egymásnak. A folyamatban lévő hívás alatt lehetősége van fogadni egy másik beérkezőt is, ha megnyomja a hívás gombot (Aktív hívásvárakoztatás szolgáltatás megléte szükséges). A második hívás fogadását követően válassza az Átadás opciót.

HU

### <span id="page-10-0"></span>7.6 Wi-Fi-hívás

Ha az Ön hálózati szolgáltatója támogatja, lehetősége van hívásokat indítani és fogadni Wi-Fi-hálózaton keresztül. Ennek használatához aktív szolgáltatásra van szüksége mobilelőfizetésén.

- 1. Csatlakozzon egy Wi-Fi hálózathoz.<br>2. TelefonaBal
- 2. Telefon>Bal szoftvergomb>Beállítások>Hívások>Wi-Fi hívás>Wi-Fi hívás engedélyezése.
- 3. A Híváspreferencia opción belül válassza a Wi-Fi előnyben részesítve lehetőséget.

Megiegyzés: A [\*] jelöléssel ellátott menüelemek csak speciális körülmények között működnek. Például: "Csere", csak akkor érhető el, ha van egy aktív és egy tartásban lévő hívása. A konferenciahívás eléréséhez, külön szolgáltatásra van szüksége, amelyet a hálózati szolgáltatónál aktiválhat.

# <span id="page-10-1"></span>8. Üzenetek

Megnyitható a készenléti kijelzőről és a főmenüből is.

#### <span id="page-10-2"></span>8.1 Bejövő üzenetek megtekintése

Új üzenet érkezésekor, a készülék egy hangjelzést ad, rezeg és egy felugró ablak jelenik meg a kijelzőn, az üzenet tartalmával.

### <span id="page-10-3"></span>8.2 Üzenet írása

- 1. Nyissa meg az Üzenetek alkalmazást, majd nyomja meg a Bal szoftvergombot.
- 2. Válassza ki az Új üzenet opciót.
- 3. Adja meg az üzenet szövegét a "Gépelje be a

szöveges üzenetet" mezőbe.

- 4. Adja meg a telefonszámot manuálisan a "Gépelje be a személy nevét vagy számát" mezőbe, vagy adja hozzá a telefonkönyből.
- 5. Ha megnyomja a gémkapocs ikont a jobb felső sarokban, úgy hozzáadhat csatolmányt az üzenethez (Ebben az esetben az viszont MMS-re módosul).
- 6. Nyomja meg a Küldés ikont a jobb alsó sarokban.

A Beállítások menü elérése: beszélgetési nézetben nyomja meg a Bal szoftvergombot, majd válassza a Beállításokat. Itt ellenőrizheti és módosíthatia az SMS, MMS és Értesítési beállításokat, és az Általános nevű almenüben kezelheti az üzenet betűméretét, a tárhelybeállításokat és a híváskörzet információt.

# <span id="page-11-0"></span>9. WhatsApp

Megnyitható a készenléti kijelzőről és a főmenüből is.

Első indításnál: a telefon letölti az alkalmazást. A böngésző az alábbi értesítést dobja fel: "Az Ön biztonsága érdekében telefonja nem telepíthet ebből a forrásból származó ismeretlen alkalmazásokat."

- 1. Válassza a BEÁLLÍTÁSOK menüpontot, majd kapcsolja be az Engedélyezés ebből a forrásból opciót a csúszka segítségével.
- 2. Nyomja meg a Jobb szoftver gombot, majd válassza a TELEPÍTÉS lehetőséget.
- 3. Ha kész, válassza ki a MEGNYITÁS lehetőséget, majd az ELFOGADÁS ÉS FOLYTATÁS opciót.
- 4. Adja meg a telefonszámát, majd nyomja meg a KÖVETKEZŐ gombot.
- 5. Hitelesítse a telefonszámot az OK gomb megnyomásával.
- 6. Nyomja meg a FOLYTATÁS gombot, majd az

ENGEDÉLYEZÉST: a telefon automatikusan kitölti az üres mezőt.

HU

7. Adjon meg egy nevet, majd válassza a KÖVETKEZŐ opciót a kurzor segítségével.

A jobb alsó sarokban lévő új üzenet ikonnal küldhet szöveges üzenetet az Ön WhatsApp-kontaktjainak. Ha ilyen kontaktja nincs, ugyanitt meghívhatja őket.

A HÍVÁSOK menüpont alatt pedig felhívni van lehetősége a WhatsApp-ban lévő elérhetőségeket.

# <span id="page-12-0"></span>10. Facebook Lite

Megnyitható a készenléti kijelzőről és a főmenüből is.

Az első indításnál el kell fogadni a Facebook használati feltételeit és adatakezelési szabályzatot a FOLYTATÁS gomb megnyomásával a kurzor segítségével.

- 1. Frissítse az alkalmazást a FRISSÍTÉS gomb megnyomásával, de előtte döntse el, használ-e mobiladatforgalmat, ha Wi-Fi hálózat nem érhető el, vagy sem.
- 2. Várja meg, amíg lefut a frissítés, majd jelentkezzen be a fiókjába, vagy hozzon létre újat.

# <span id="page-12-1"></span>11. Telefon

Megnyitható a készenléti kijelzőről és a főmenüből is.

Itt láthatja a kedvenc telefonszámokat, amennyiben hozzáadott egyet vagy többet, a hívásnaplót, illetve megnyithatja a névjegyeket.

A Bal szoftvergomb megnyomásával érheti el a Beállításokat.

• Megjelenítési beállítások: beállíthatja a rendezés alapját és a névformátumot.

- Hangok és rezgés: a hang-, és rezgésbeállítások kezelése
- Gyors válaszok: gyors válaszok szerkesztése
- Hívások: a fix hívószámok kezelése, Wi-Fi hívás, a videóhívás ki-bekapcsolása, hívásátirányítás, hívásletiltás, hívóazonosító és hívásvárakoztatás beállításai érhetőek el itt. (Ezekről a szolgáltatásokról. kérjük érdeklődjön mobilszolgáltatójánál).
- Hívásletiltás: itt adhatók hozzá olyan telefonszámok, amelyektől nem kíván hívást, vagy üzenetet fogadni.
- Hangposta: itt ellenőrizhetőek és változtathatóak a hangposta beállításai. A Speciális beállítás > Beállítás > Hangposta száma menüelérés alatt pedig megadhatja vagy szerkesztheti a hangposta telefonszámát.
- Kisegítő lehetőségek: A TTY-mód és a zajcsökkentés kibekapcsolása

### <span id="page-13-0"></span>12. Névjegyek

Megnyitható a készenléti kijelzőről, a főmenüből és a Telefon menüpontból is.

Új névjegy hozzáadása:

- 1. Új névjegy létrehozásához nyomja meg az Új névjegy létrehozása opciót.
- 2. Válassza ki, hová szeretné menteni a névjegyet: SIM-re vagy telefon tárhelyre.
- 3. Töltse ki a kívánt mezőket.

HU

4. A mentéshez nyomja meg a MENTÉS gombot.

A Beállítások menüpontban az alábbiakat érheti el: Saját adatok (tulajdonosi profil létrehozása), Alapértelmezett fiók az új névjegyek számára, Megjelenítendő névjegyek, Rendezés, Névformátum, Név fonetikusan, Névjegyek importálása és exportálása valamint Letiltott számok.

### <span id="page-14-0"></span>13. Böngésző

A készülék előre telepített böngészővel rendelkezik, melynek segítségével weboldalakat érhet el készüléke segítségével. Nyissa meg, és a címsorba írja be az elérni kívánt oldal URL címét. A weboldalak eléréséhez adat előfizetéssel kell rendelkeznie, illetve készülékén el kell, végezze a megfelelő konfigurációs beállításokat.

# <span id="page-14-1"></span>14. Számológép

Alapvető és bonyolultabb matematikai műveletek elvégzésére is használható.

# <span id="page-14-2"></span>15. Naptár

Használhatja egyszerű naptárként, megváltoztathatja a beállításait, vagy ellenőrizheti az aktuális dátumot, kiválaszthat adott dátumot, valamint létrehozhat és kezelhet eseményeket.

Esemény létrehozása:

- 1. Nyomja meg a Bal szoftvergombot, majd az Új esemény létrehozása opciót.
- 2. Adja meg az esemény részleteit.
- 3. Válassza a KÉSZ opciót a mentéshez.

### <span id="page-14-3"></span>16. Kamera

Használja a kamerát fotók és videók készítéséhez.

Fotó vagy videó készítéséhez nyomja meg a kamera vagy a videó ikont.

HU

A kamera paramétereinek kezeléséhez nyomja meg a beállítások ikont a képernyő bal felső sarkában.

A vaku ki-bekapcsolásához nyomja meg a kijelző tetején, középen található ikont.

Az előlapi és hátlapi kamera közötti váltáshoz pedig nyomja meg a képernyő jobb felső sarkában lévő ikont.

# <span id="page-15-0"></span>17. Óra

Ellenőrizheti a dátumot és az időt az óra felületén. Az Ébresztő ikon megnyomásával beállíthat új ébresztést, ki-bekapcsolhatja a meglévőt. Beállíthat időzítőt, stoppert és várost is. A stopper eredményeit megoszthatia WhatsApp-on, Facebook Lite-on, Bluetooth-on, Emailen és üzeneten keresztül is. A Bal szoftvergomb megnyomásával bekapcsolhatia a képernyővédőt. illetve módosíthatia az Óra alkalmazás beállításait.

### <span id="page-15-1"></span>18. Email küldése

Beállíthat -email fiókot az e-mail cím, a fiók típusának (POP3 vagy IMAP) és a jelszó megadásával, vagy a KÉZI BEÁLLÍTÁS kiválasztásával, majd a szükséges adatok megadásával.

# <span id="page-15-2"></span>19. Fájlkezelő

Itt nyithatja meg, nevezheti át vagy törölheti a microSD-kártyán vagy a belső tárhelyen tárolt fájlokat.

# <span id="page-15-3"></span>20. FM rádió

Csatlakoztasson egy fülhallgatót a készülékhez, majd nyomja meg az FM Rádió ikont a főmenüben. Lépkedhet előre és vissza a csatornák között, és az aktuálisan hallgatott csatornát hozzáadhatja a Kedvencekhez. A jobb felső sarokban elérhető Rádióállomások ikon megnyitásával a telefon automatikusan megkeresi és eltárolja az elérhető állomásokat. A szintén a jobb felső sarokban található fülhallgató ikon megnyomásával

16

választhat a Fülhallgató és a Hangszóró opció között. A második móddal kihangosítva hallgathatja a rádiót.

A Bal szoftvergombbal érheti el a Felvétel indítása menüpontot, ahol rögzítheti a közvetítést, a Mentett felvételek alatt pedig meghallgathatia a felvételt.

# <span id="page-16-0"></span>21. Galéria

Megtekintheti a kamera által készített, illetve a telefon belső tárhelyére vagy a microSD-kártyára mentett képeket és videókat.

# <span id="page-16-1"></span>22. Zene

Itt hallgathatja meg a belső tárhelyre, vagy a microSD-kártyára mentett zenei fájlokat. A zenék előadók és albumok alapján vannak csoportosítva, de létrehozhat egyedi lejátszási listákat is.

- 1. Nyissa meg az adott dalt, majd nyomja meg a Bal szoftvergombot.
- 2. Válassza ki a Hozzáadás lejátszási listához opciót, majd válasszon ki egy létező listát, vagy hozzon létre újat.

# <span id="page-16-2"></span>23. Beállítások

### <span id="page-16-3"></span>23.1 Hálózat és internet

### ⚫ Repülősi üzemmód

Itt tudja bekapcsolni a repülőgép üzemmódot. Ennek aktiválásával a készülék kikapcsolja a vezeték nélküli funkciókat (mobilhálózat, GPS, Wi-Fi, Bluetooth, FM rádió), azonban a multimédiás funkciók (zenelejátszás, videó) továbbra is használhatók.

### ⚫ Wi-Fi

Kapcsolja be a funkciót a Wi-Fi hálózatok eléréséhez. A készülék automatikusan megjeleníti az elérhető hálózatokat. Válassza ki azt a hálózatot, amihez csatlakozni szeretne. Adja meg a jelszót, amennyiben szükséges.

### ⚫ Mobilhálózat

- o Ebben a menüpontban be-, és kikapcsolhatja az adatbarangolást;
- o Be, -és kikapcsolhatja A VoLTE engedélyezése módot;
- o Választhat a következő hálózattípusok közül: Csak 2G, Csak 3G, 3G/2G Automatikus, 4G/3G/2G Automatikus;
- o Ellenőrizheti és szerkesztheti a hozzáférési pontokat;
- o Manuálisan kereshet, és választhat hálózatot.

#### ⚫ Adathasználat

Ebben a menüpontban áttekintheti az adathasználatot (mobilinternet és Wi-Fi), valamint ki-és bekapcsolhatja a mobiladat forgalmat. Beállíthatja, hogy az eszköz maximálisan mennyi adatot forgalmazhat mobilhálózaton keresztül (Számlázási ciklus > Adatkorlát beállítása). Figyelem! A szolgáltató eltérő egységekben számolhatja fel az adatforgalom költségeit.

#### ⚫ Hotspot és internetmegosztás

Megoszthatja a készülék internetkapcsolatát, USB-n, vagy Bluetooth-on keresztül, illetve, Wi-Fi hotspot beállításával.

#### ⚫ VPN

A virtuális magánhálózatok konfigurálása végezhető el ebben a menüpontban.

#### <span id="page-17-0"></span>23.2 Társított eszközök

A készülék támogatja a Bluetooth funkciót, mely lehetővé teszi adatok küldését vezeték nélkül.

o Kapcsolja be a funkciót.

o Az elérhető eszközök listájából válassza ki azt az eszközt, amellyel adatokat szeretne cserélni. Mielőtt adatokat küldene, párosítani kell eszközét a másik eszközzel.

o A párosításhoz ellenőrizze, hogy a képernyőn megjelenő kód egyezik-e a másik eszköz kódjával.

o Ha egyezik a kód, erősítse meg.

#### <span id="page-18-0"></span>23.3 Akkumulátor

Információt kapunk az akkumulátorról (aktuális töltöttség, utolsó teljes feltöltés óta eltelt idő, és képernyőhasználat az utolsó teljes feltöltés). Be-, és kikapcsolhatja az Energiagazdálkodási lehetőségeket (Intelligens energiatakarékosság készenlétben és Akkumulátorkímélő mód, valamint a hátralévő töltöttség jelzése).

#### <span id="page-18-1"></span>23.4 Megjelenítés

Beállíthatia a fényerőt, háttérképet, valamint a betűméretet is.

### <span id="page-18-2"></span>23.5 Hang

Beállíthatja a készülék csengőhangját, a hangerőt és egyéb hangokat.

#### <span id="page-18-3"></span>23.6 Tárhely

Itt ellenőrizheti a belső tárhelyet, valamint az SD-kártyát.

#### <span id="page-18-4"></span>23.7 Biztonság és hely

Beállíthatunk különböző az eszközbiztonsági és adatvédelmi szabályokat.

#### ⚫ Képernyő zárolása

Ebben a menüpontban beállíthat képernyőzárat a készülékére, az illetéktelen hozzáférés megakadályozása érdekében.

#### ⚫ SIM-kártya zárolása

Ki- és bekapcsolhatja a PIN-kód kérést, valamint megváltoztathatja a SIM kártyához tartozó PIN kódot.

#### <span id="page-19-0"></span>23.8 Rendszer

Ebben a menüpontban lehetősége van nyelvi beállítások módosítására, dátum és idő beállítására, beállítások visszaállítására (többféle is elérhető), be-, és kikapcsolás időpontjának ütemezésére, valamint ellenőrizheti a szoftver és hardverinformációkat.

### <span id="page-19-1"></span>24. Hangrögzítő

Az Ön készüléke támogatja a hangfelvétel készítését.

- 1. Nyomja meg a Felvétel gombot a rögzítés indításához.
- 2. Nyomja meg a Stop gombot a leállításhoz.
- 3. Ha meg akarja őrizni a felvételt, nyomja meg a MENTÉS gombot.

A Bal szoftvergomb megnyomásával elérheti a Beszédhangi minőségére, valamint a Felvétel üzemmódra vonatkozó beállításokat.

# <span id="page-19-2"></span>25. Videók

Itt játszhatja le a kamera által készített, vagy pedig a belső tárhelyen, illetve az SD-kártyán tárolt videókat.

# <span id="page-19-3"></span>26. Megfelelőségi Nyilatkozat

A Blaupunkt FL 06 modellszámú készülék megfelel az 2014/53/EU, valamint a 2011/65/EU számú RoHs irányelv alapvető követelményeinek, és idevonatkozó rendelkezéseinek. A megfelelőségi nyilatkozat elérhető a honlapunkon.

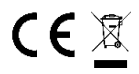

Designed and Engineered by Blaupunkt Competence Center Mobile Europe HTM Mobile Kft.- 1118 Budapest, Dayka Gábor utca 3. Hungary Assembled in P.R.C by Mobiwire Mobiles (NingBo) Co., Ltd Building A.No.999 Dacheng Road, Fenghua, Ningbo, Zhejiang, China 315500

A készülékkel kapcsolatos bővebb információért, keresse fel honlapunkat[: www.htmmobile.hu](http://www.htmmobile.hu/) vag[y www.blaupunkt.com](http://www.blaupunkt.com/)